-Disclaimer-

Wir übernehmen keinerlei Garantie für die Funktionstüchtigkeit dieser Software jegliche Änderungen geschehen auf eigene Gefahr. Für eventuelle Schäden übernehmen wir keinerlei Haftung!

-Nutzungsbedingung-

Diese Software ist ausschließlich für den privaten Gebrauch

jegliche Kommerzielle Nutzung ist untersagt.

## **ACHTUNG ! – Bitte aufmerksam lesen!**

# DER HALBAUTONOME SCHWEBEFLUG MUSS VOM PILOTEN STEHTS ÜBERWACHT WERDEN! DER PILOT MUSS IN JEDER SITUATION IN DER LAGE SEIN, BEI FEHLFUNKTIONEN EINZUGREIFEN UND DEN MIKROKOPTER SICHER UNTER KONTROLLE ZU BRINGEN!

# **ES HANDELT SICH HIERBEI NOCH IMMER UM EINE REINE TESTVERSION, DIE ZU FEHLFUNKTIONEN AM MIKROKOPTER FÜHREN KANN UND SCHLIMMSTENFALLS PERSONENSCHÄDEN ZUR FOLGE HAT!**

**\_\_\_\_\_\_\_\_\_\_\_\_\_\_\_\_\_\_\_\_\_\_\_\_\_\_\_\_\_\_\_\_\_\_\_\_\_\_\_\_\_\_\_\_\_\_\_\_\_\_\_\_\_\_\_\_\_\_\_\_\_\_\_\_\_\_\_\_\_\_\_\_\_\_\_\_\_\_\_\_\_\_**

#### 1 Hardware:

Es werden neben dem Mikrokopter in Standard-Konfiguration (getestet für MK mit 54cm Achsstand) zusätzlich folgende Hardware benötigt:

- ein GPS Modul Typ UBLOX LEA4H (zB. Conrad 989777 62)
- Luftdrucksensor für MK (optional)
- Kompass Modul CMP04 (optional)

Den GPS Empfänger über USB am PC anschließen und mit Hilfe der mitgelieferten UBLOX Software u-center wie folgt Konfigurieren:

'View -> Configuraton View' öffnen. Nach jeder Änderung muss auf Send am unteren Fensterrand geklickt werden, damit die Änderungen wirksam werden!

- unter Rate (Rates) 250ms einstellen.
- unter PRT (Ports) Target 1 USART1 wählen, "Protokoll out" auf UBX und Baudrate auf 57600 stellen
- unter MSG (Messages) sind folgende Messages für Target1 jeweils mit einem Hacken zu aktivieren: 01-03 NAV STATUS / 01-08 NAV POSUTM / 01-12 NAV VELNED

abschließend unter CFG (Configuration) "Save current configuration" wählen und abschließend nochmals auf SEND klicken

Nun muss der GPS Empfänger mit der FlightCtrl verbunden werden. Hierzu wird das USB Kabel abgelötet und der Empfänger mit einem Flachbandkabel zur Universellen Schnittstelle der FlightCtrl verbunden. Die Belegung ist folgendem Bild zu entnehmen:

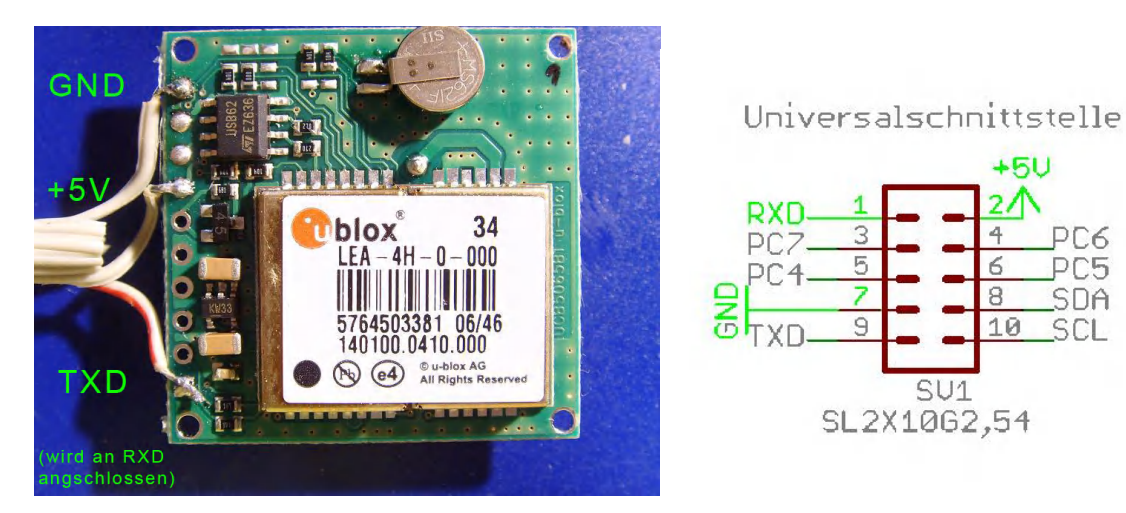

Hinweis: Die obere Anleitung zur Konfiguration, sind ebenso wie die Ausleseroutine für das UBX Protokoll von Pitschu aus dem XUfo Forum (http://forum.xufo.net/bb/viewtopic.php?t=5980) übernommen.

## 2 Bedienung:

Nach dem überspielen des angepassten hex-Files, sind im Koptertool (ohne angeschlossenen GPS Receiver) folgende Dinge einzustellen:

- Häkchen setzen bei Höhenregler + Höhenregler über Schalter (optional), bei Kompass (optional), bei GPS
- Unter dem Reiter Gyro den ACC-Wert von 26 auf 50 anpassen
- Userparameter 1 -> -P-Anteil / Userparameter 2 -> D-Anteil / Userparameter 3 -> Skalierung / Userparameter 4 -> Kompasseinbau kompensieren

vorgeschlagene Parameter : P-Anteil: 5 D-Anteil: 23 Skalierung: 42

ACHTUNG: Im Koptertool darf zu keiner Zeit die Kombination GPS und Looping (AKrobatik) aktiviert sein.

Verdrehten Kompasseinbau kompensieren: der Kompass sollte eigentlich so verbaut werden, dass er mit der Nordseite nach vorne schaut. Ist dies jedoch nicht möglich, so kann ein verdrehter Kompasseinbau (in 45° Schritten) auch kompensiert werden. Dazu ist Userparameter4 wie folgt anzupassen:

Userpara4 = (360°-Gradzahl Kompassausrichtung) / 45

Beispiel: Kompass ist im Uhrzeigersinn um 45° verdreht. Also gilt: (360°-45°)/45 = 6

Nun sollte bei vorhandenem GPS Empfang, nach dem einschalten die Rote LED mit 4Hz für einen GPS 2D-Fix bzw. die grüne LED für einen 3D-Fix blinken. Die GPS Funktion kann in beiden Fällen aktiviert werden, allerdings nicht, wenn kein GPS Empfang besteht.

Wenn beim Start der Motoren GPS zur Verfügung steht, piepst der MK kurz und loggt diese Position als Home-Position. Ebenso wird bei aktiviertem Höhenregler die Home-Höhe geloggt.

Nun kann beliebig geflogen werden. Wird nun der Poti1 von 0 auf einen Wert >0 verändert, ist die GPS Funktion aktiviert. Nun kann durch zentrieren des Nick / Roll Sticks am Sender Position Hold aktiviert werden. Wird zusätzlich Poti2 von 0 auf >0 geändert, fliegt der MK die Homeposition und Homehöhe (falls der Höhensensor eingeschaltet ist) an. (ACHTUNG: es muss ausreichend Gas gegeben werden. Zudem reduziert der MK die Höhe sehr schnell, weshalb man die Funktion nicht aus zu großer Höhe aktivieren sollte, da sonst ein AUFPRALL SEHR WAHRSCHEINLICH IST!)

(ACHTUNG! Ist der Kompass nicht aktiviert oder ist kein Kompass vorhanden, muss der MK während des gesamten GPS Fluges nach Norden ausgerichtet bleiben!

Ist der Kompass im Setting **aktiviert**, jedoch **nicht** angeschlossen muss der zuvor eingegebene Wert für den verdrehten Einbau bei der manuellen Ausrichtung beachtet werden.

#### Software:

Falls eine andere Belegung zur Steuerung der Funktionen gewünscht ist muss man diese Änderungen selber im Quellcode vornehmen. In der GPS.c und der FC.c werden dafür die jeweiligen If-Abfragen angepasst. (Poti $1/2$  > /= 0).